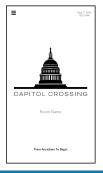

Quick Start Guide

# Conference Rooms A/B/C

Tap Splash Screen to Start Room Functions

# **HOME SCREEN**

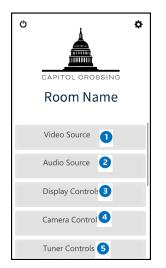

- Select Video Source to send signal to Display for Presentation, Web Conferencing, or Cable TV
- Select Audio Source to send Audio signal
- Select Display Controls to manually turn Display on/off
- Select for Camera Controls
- Select Tuner Controls for TV Controls

*Note: Available Sources for both Video and Audio will vary depending on Room Configuration. To combine or separate rooms, use the Master Control Panel located in the AV Rack.* 

### PRESENTATION

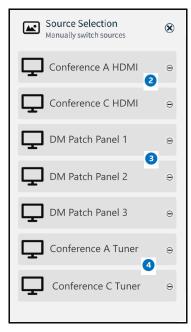

- From the Home Screen, Select
  Video Source
- To connect a Laptop, select HDMI and connect laptop using HDMI Cable.
- To Patch an Auxiliary Device, select DM Patch Panel
- 4 ForTV, select Tuner

#### CONNECT A LAPTOP TO A WALLPLATE

Decide what connection your laptop has for video:

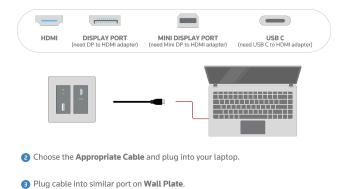

Auto Visual Support

For Support Call 1-888-454-6863, Option 2 or email support@cenero.com

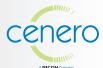

**For specific questions regarding service plans,** contact your Managed Service Specialist.

This document contains proprietary information created specifically for this company. Replication or distribution of this guide outside of the organization is strictly prohibited.

# Quick Start Guide

# **Conference Rooms** A/B/C

#### WEB CONFERENCING

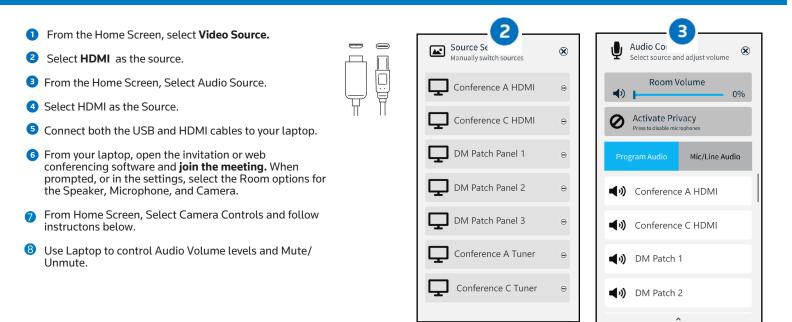

### **CAMERA CONTROLS**

- From Home Screen, select Camera Controls.
- 2 Select 🚍 for Camera Selection.
- Use the +/- buttons to zoom in/out. Use the ^ buttons to pan/tilt.
- Select a camera preset position. To save a new camera position as a preset, press and hold a preset number.
- 5 Select the X to return to the Home Screen.

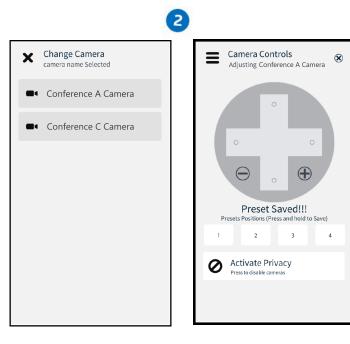

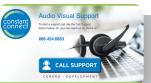

**For Support** Call 1-888-454-6863, Option 2 or email support@cenero.com

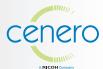

**For specific questions regarding service plans,** contact your Managed Service Specialist.

This document contains proprietary information created specifically for this company. Replication or distribution of this guide outside of the organization is strictly prohibited.

## Conference Rooms A/B/C

### **DISPLAY CONTROLS**

From the **Home Screen**, Select **Display Controls** to power on and off individual displays or to change display source.

| Display Controls<br>Power on and off video displays |          |
|-----------------------------------------------------|----------|
| Conference A Display                                |          |
| POWER OFF                                           | POWER ON |
| Volume 🗸                                            | Volume 🔨 |
| HDMI 1                                              | HDMI 2   |
| Conference C Display                                |          |
| POWER OFF                                           | POWER ON |
| Volume 🗸                                            | Volume 🔨 |
| HDMI 1                                              | HDMI 2   |
|                                                     |          |

## **TUNER CONTROLS**

From the **Home Screen**, Select **Tuner Controls** to control TV.

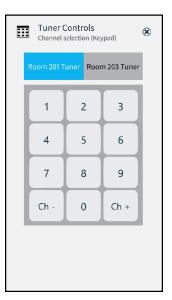

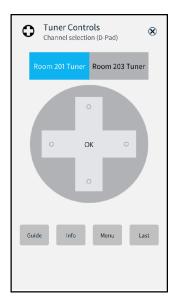

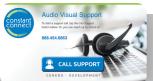

**For Support** Call 1-888-454-6863, Option 2 or email support@cenero.com

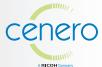

**For specific questions regarding service plans,** contact your Managed Service Specialist.

This document contains proprietary information created specifically for this company. Replication or distribution of this guide outside of the organization is strictly prohibited.